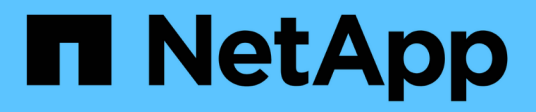

# **Volumi**

SolidFire Active IQ

NetApp October 23, 2024

This PDF was generated from https://docs.netapp.com/it-it/solidfire-activeiq/task\_active\_iq\_volumes\_overview.html on October 23, 2024. Always check docs.netapp.com for the latest.

# **Sommario**

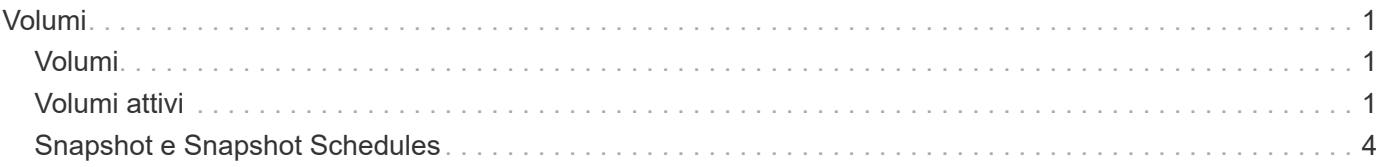

# <span id="page-2-0"></span>**Volumi**

# <span id="page-2-1"></span>**Volumi**

Nella pagina **Volumes** (volumi), disponibile nel pannello laterale di un cluster selezionato, è possibile visualizzare informazioni sui volumi forniti nel cluster. Ogni categoria di informazioni sul volume viene presentata in formato tabella o grafico.

Scopri cosa viene visualizzato nella pagina **volumi**:

- ["Volumi attivi"](#page-2-2)
- ["Snapshot e Snapshot Schedules"](#page-5-0)

## **Trova ulteriori informazioni**

["Documentazione sui prodotti NetApp"](https://www.netapp.com/support-and-training/documentation/)

# <span id="page-2-2"></span>**Volumi attivi**

Dalla pagina **Volumes** è possibile visualizzare i dettagli relativi ai volumi attivi, ai singoli volumi e ai grafici delle performance:

- [Visualizzare i dettagli del volume attivo](#page-2-3)
- [Visualizzare i dettagli dei singoli volumi](#page-3-0)
- [Visualizza i grafici delle performance dei singoli volumi](#page-5-1)

### <span id="page-2-3"></span>**Visualizzare i dettagli del volume attivo**

Nella pagina **volumi** > **volumi attivi** di un cluster selezionato, è possibile visualizzare le seguenti informazioni nell'elenco dei volumi attivi.

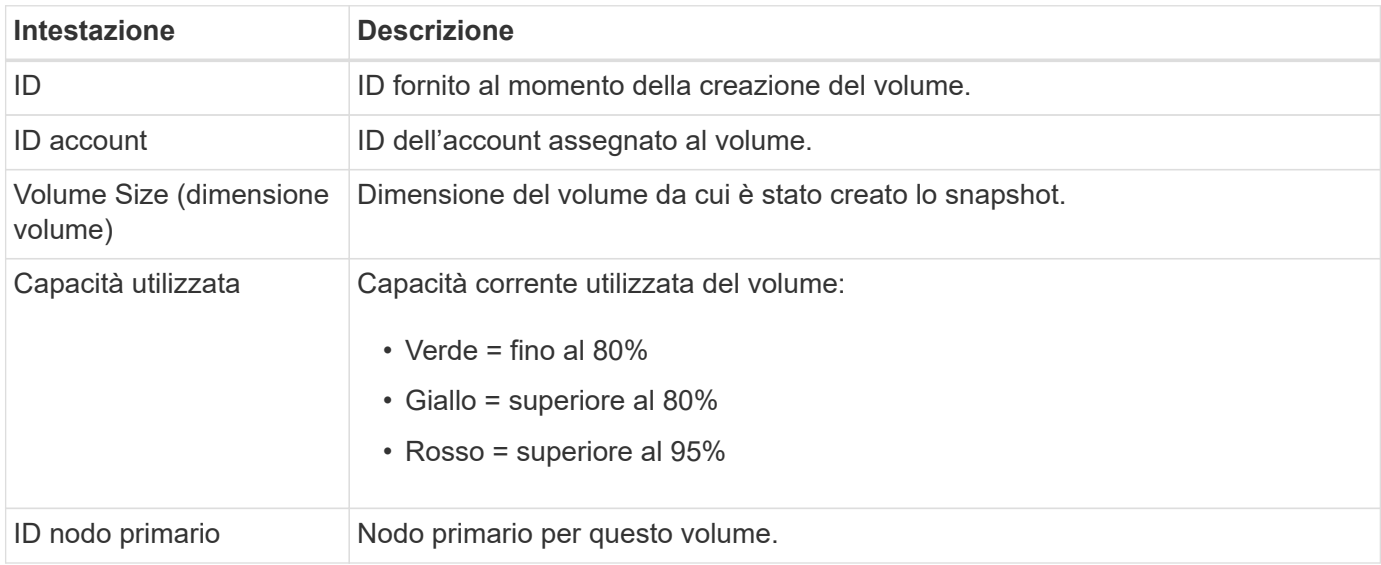

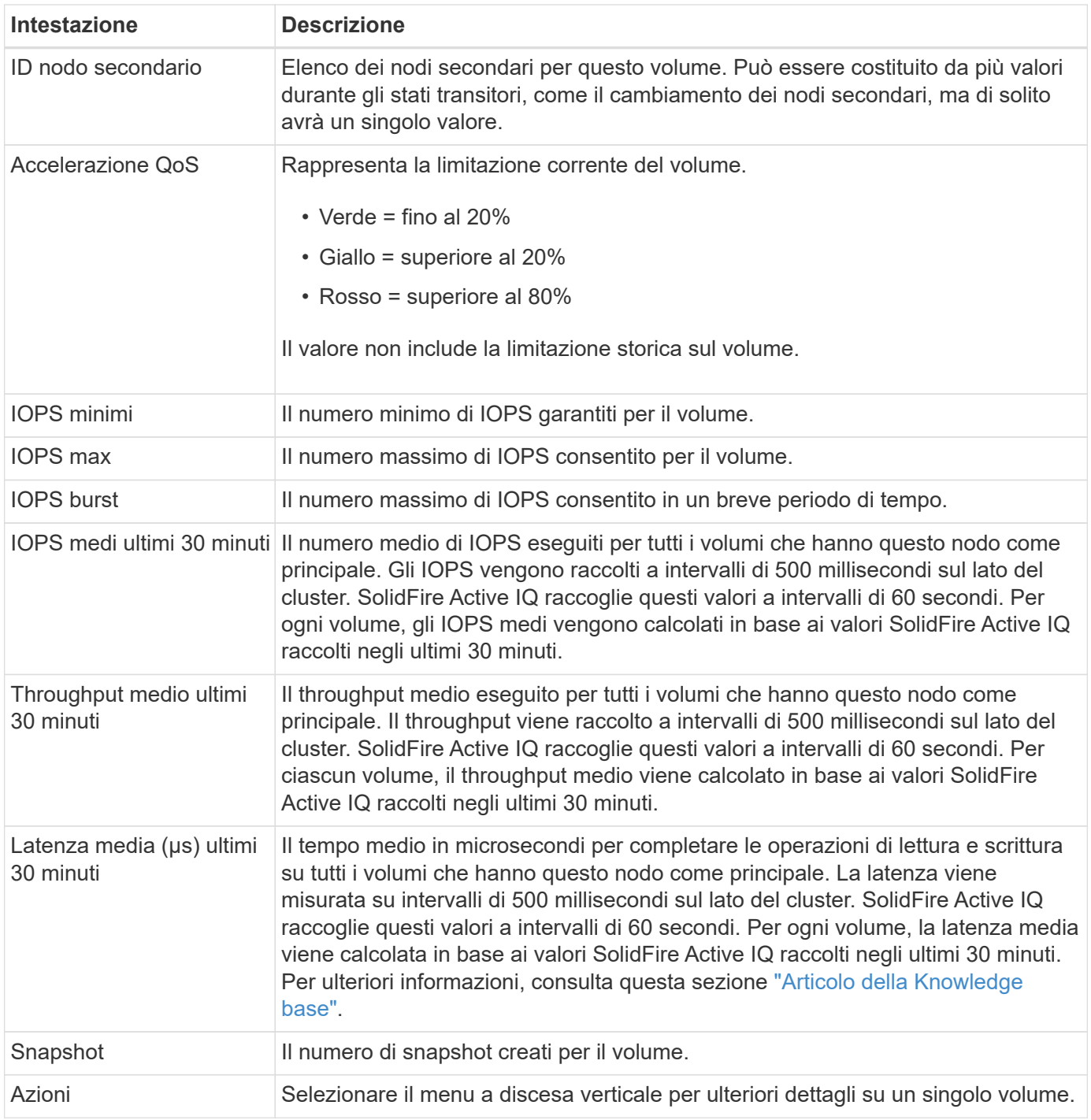

## <span id="page-3-0"></span>**Visualizzare i dettagli dei singoli volumi**

Dalla pagina **Volumes** è possibile visualizzare ulteriori informazioni per un singolo volume.

#### **Fasi**

- 1. Selezionare **volumi** > **volumi attivi**.
- 2. Nella colonna Actions (azioni), selezionare : Per il volume desiderato e selezionare Visualizza dettagli.

Una volta aperta la pagina per il volume attivo, è possibile visualizzare i dati del volume recenti dalla barra delle informazioni.

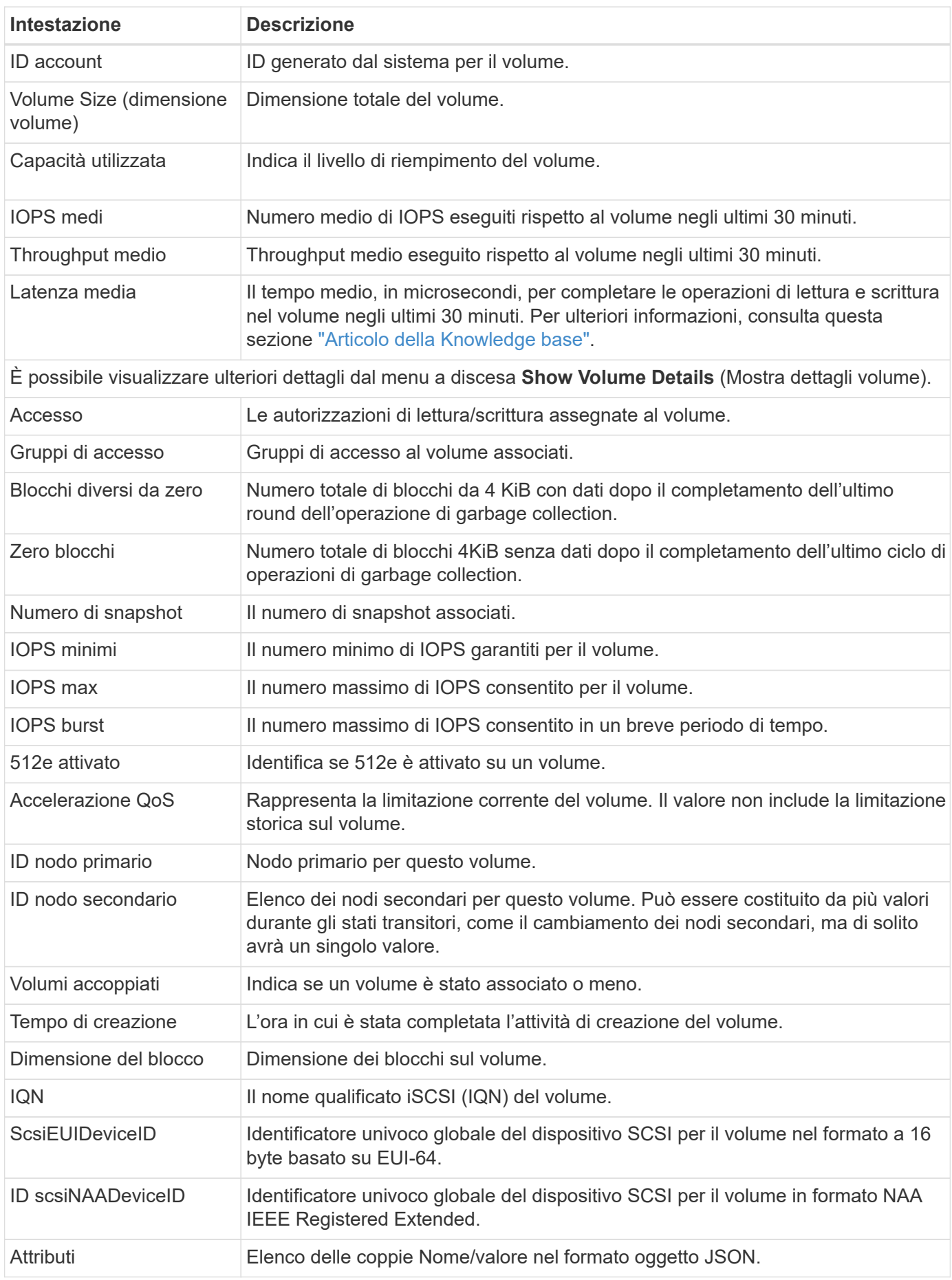

# <span id="page-5-1"></span>**Visualizza i grafici delle performance dei singoli volumi**

Dalla pagina **Volumes**, è possibile visualizzare l'attività delle performance per ogni volume in un formato grafico. Queste informazioni forniscono statistiche in tempo reale per throughput, IOPS, latenza, profondità della coda, dimensione media io, e capacità per ciascun volume.

#### **Fasi**

- 1. Selezionare **volumi** > **volumi attivi**.
- 2. Nella colonna azioni, selezionare : Per il volume desiderato e selezionare Visualizza dettagli.

Viene visualizzata una pagina separata per visualizzare una timeline regolabile, sincronizzata con i grafici delle prestazioni.

- 3. A sinistra, selezionare un grafico in miniatura per visualizzare i grafici delle prestazioni in dettaglio. È possibile visualizzare i seguenti grafici:
	- Throughput
	- IOPS
	- Latenza
	- Profondità della coda
	- Dimensione media io
	- Capacità

4.

 $(Facoltativo)$  è possibile esportare ciascun grafico come file CSV selezionando  $\bullet$  icona.

# **Trova ulteriori informazioni**

["Documentazione sui prodotti NetApp"](https://www.netapp.com/support-and-training/documentation/)

# <span id="page-5-0"></span>**Snapshot e Snapshot Schedules**

Scopri di più sulla visualizzazione di informazioni su snapshot e pianificazioni di snapshot:

- [Snapshot](#page-5-2)
- [Pianificazioni di Snapshot](#page-6-0)

## <span id="page-5-2"></span>**Snapshot**

Dalla pagina **Volumes** (volumi) disponibile nel pannello laterale di un cluster selezionato, è possibile visualizzare informazioni sulle snapshot dei volumi.

#### **Fasi**

- 1. Selezionare **volumi** > **istantanee**.
- 2. In alternativa, selezionare **volumi** > **volumi attivi** e nella colonna Actions (azioni), selezionare Per il volume desiderato e selezionare **View Snapshots** (Visualizza snapshot).

3.

(Facoltativo) è possibile esportare l'elenco di snapshot come file CSV selezionando  $\blacktriangle$  icona.

Il seguente elenco descrive i dettagli disponibili:

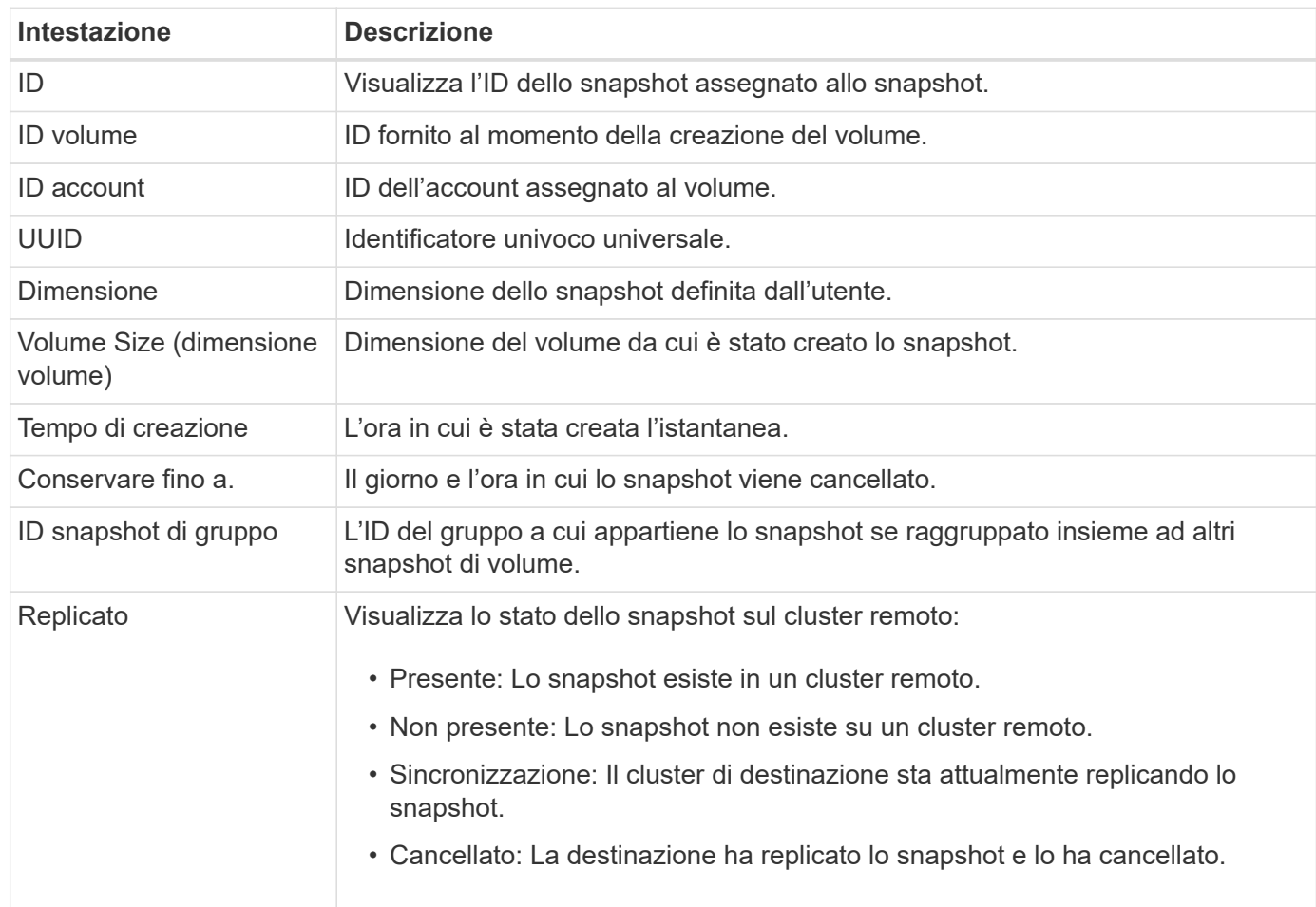

## <span id="page-6-0"></span>**Pianificazioni di Snapshot**

Dalla pagina **Volumes** > **Snapshot Schedules**, disponibile nel pannello laterale di un cluster selezionato, è possibile visualizzare i dettagli della pianificazione delle istantanee.

È possibile esportare l'elenco di pianificazione snapshot come file CSV selezionando come.

Il seguente elenco descrive i dettagli disponibili:

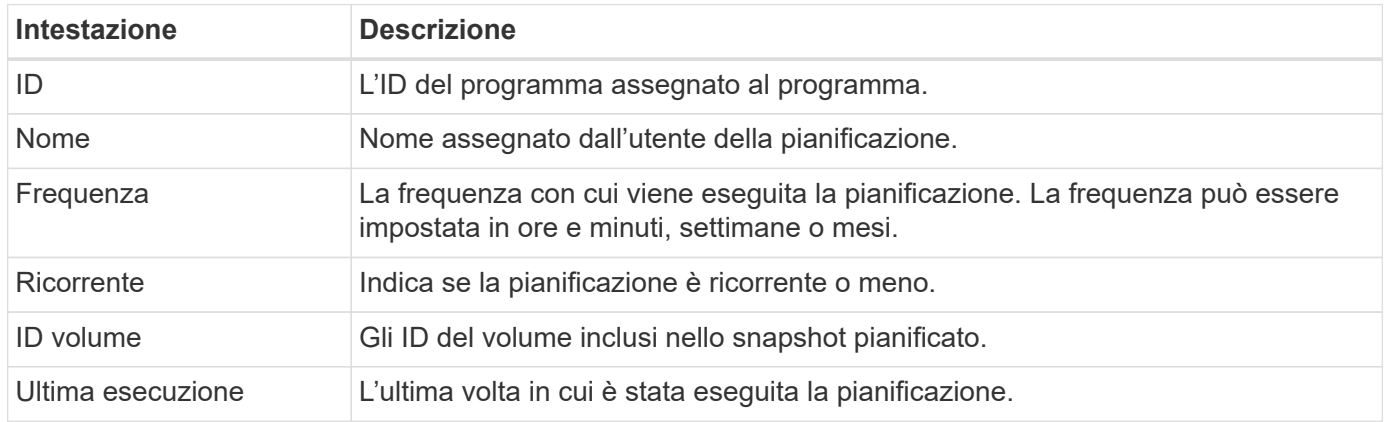

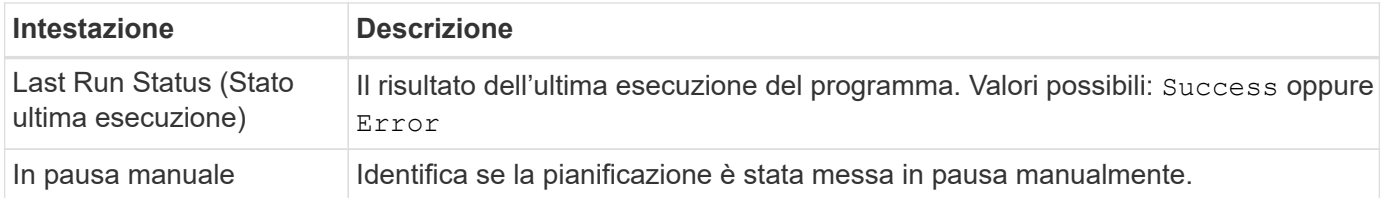

# **Trova ulteriori informazioni**

["Documentazione sui prodotti NetApp"](https://www.netapp.com/support-and-training/documentation/)

#### **Informazioni sul copyright**

Copyright © 2024 NetApp, Inc. Tutti i diritti riservati. Stampato negli Stati Uniti d'America. Nessuna porzione di questo documento soggetta a copyright può essere riprodotta in qualsiasi formato o mezzo (grafico, elettronico o meccanico, inclusi fotocopie, registrazione, nastri o storage in un sistema elettronico) senza previo consenso scritto da parte del detentore del copyright.

Il software derivato dal materiale sottoposto a copyright di NetApp è soggetto alla seguente licenza e dichiarazione di non responsabilità:

IL PRESENTE SOFTWARE VIENE FORNITO DA NETAPP "COSÌ COM'È" E SENZA QUALSIVOGLIA TIPO DI GARANZIA IMPLICITA O ESPRESSA FRA CUI, A TITOLO ESEMPLIFICATIVO E NON ESAUSTIVO, GARANZIE IMPLICITE DI COMMERCIABILITÀ E IDONEITÀ PER UNO SCOPO SPECIFICO, CHE VENGONO DECLINATE DAL PRESENTE DOCUMENTO. NETAPP NON VERRÀ CONSIDERATA RESPONSABILE IN ALCUN CASO PER QUALSIVOGLIA DANNO DIRETTO, INDIRETTO, ACCIDENTALE, SPECIALE, ESEMPLARE E CONSEQUENZIALE (COMPRESI, A TITOLO ESEMPLIFICATIVO E NON ESAUSTIVO, PROCUREMENT O SOSTITUZIONE DI MERCI O SERVIZI, IMPOSSIBILITÀ DI UTILIZZO O PERDITA DI DATI O PROFITTI OPPURE INTERRUZIONE DELL'ATTIVITÀ AZIENDALE) CAUSATO IN QUALSIVOGLIA MODO O IN RELAZIONE A QUALUNQUE TEORIA DI RESPONSABILITÀ, SIA ESSA CONTRATTUALE, RIGOROSA O DOVUTA A INSOLVENZA (COMPRESA LA NEGLIGENZA O ALTRO) INSORTA IN QUALSIASI MODO ATTRAVERSO L'UTILIZZO DEL PRESENTE SOFTWARE ANCHE IN PRESENZA DI UN PREAVVISO CIRCA L'EVENTUALITÀ DI QUESTO TIPO DI DANNI.

NetApp si riserva il diritto di modificare in qualsiasi momento qualunque prodotto descritto nel presente documento senza fornire alcun preavviso. NetApp non si assume alcuna responsabilità circa l'utilizzo dei prodotti o materiali descritti nel presente documento, con l'eccezione di quanto concordato espressamente e per iscritto da NetApp. L'utilizzo o l'acquisto del presente prodotto non comporta il rilascio di una licenza nell'ambito di un qualche diritto di brevetto, marchio commerciale o altro diritto di proprietà intellettuale di NetApp.

Il prodotto descritto in questa guida può essere protetto da uno o più brevetti degli Stati Uniti, esteri o in attesa di approvazione.

LEGENDA PER I DIRITTI SOTTOPOSTI A LIMITAZIONE: l'utilizzo, la duplicazione o la divulgazione da parte degli enti governativi sono soggetti alle limitazioni indicate nel sottoparagrafo (b)(3) della clausola Rights in Technical Data and Computer Software del DFARS 252.227-7013 (FEB 2014) e FAR 52.227-19 (DIC 2007).

I dati contenuti nel presente documento riguardano un articolo commerciale (secondo la definizione data in FAR 2.101) e sono di proprietà di NetApp, Inc. Tutti i dati tecnici e il software NetApp forniti secondo i termini del presente Contratto sono articoli aventi natura commerciale, sviluppati con finanziamenti esclusivamente privati. Il governo statunitense ha una licenza irrevocabile limitata, non esclusiva, non trasferibile, non cedibile, mondiale, per l'utilizzo dei Dati esclusivamente in connessione con e a supporto di un contratto governativo statunitense in base al quale i Dati sono distribuiti. Con la sola esclusione di quanto indicato nel presente documento, i Dati non possono essere utilizzati, divulgati, riprodotti, modificati, visualizzati o mostrati senza la previa approvazione scritta di NetApp, Inc. I diritti di licenza del governo degli Stati Uniti per il Dipartimento della Difesa sono limitati ai diritti identificati nella clausola DFARS 252.227-7015(b) (FEB 2014).

#### **Informazioni sul marchio commerciale**

NETAPP, il logo NETAPP e i marchi elencati alla pagina<http://www.netapp.com/TM> sono marchi di NetApp, Inc. Gli altri nomi di aziende e prodotti potrebbero essere marchi dei rispettivi proprietari.